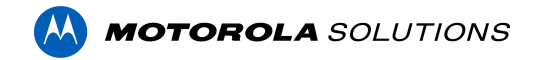

# **Access Control Manager TM 6.40.2.8 Release Notes**

Version 6.40.2.8 – Released Feb 17, 2023

### **Files Released**

**Access Control Manager Physical Appliance Files**

● ACM-6.40.2.8-20230207-141259.upgrade

### **Access Control Manager Virtual Appliance Files**

- ACM\_VM\_VMware\_6.40.2.8.zip
- ACM\_VM\_Hyper-V\_6.40.2.8.zip

## **ACTION REQUIRED** HID MERCURY LP INTELLIGENT CONTROLLERS FIRMWARE AVAILABLE

As a reminder, HID Global was recently informed of cybersecurity vulnerabilities within firmware running on all Mercury LP and EP4502 Intelligent Controllers. HID Global addressed all issues reported, validated fixes and made the new firmware available.

ACM displays a banner on top of every page when there is at least one installed LP controller running firmware earlier than v.1.30.3.

**We recommend upgrading all panels to firmware version 1.30.3 or newer.**

### **Upgrade Path**

**ACM can be upgraded to ACM 6.40.2.8 directly from ACM 6.20.0.7 or newer.** Please refer to the ACM 6 [Upgrade](https://support.avigilon.com/s/article/ACM-ACM-6-Upgrade-Path?language=en_US) Path and ACM 5 [Upgrade](https://support.avigilon.com/s/article/ACM-Upgrade-Path?language=en_US) Path articles for further information.

**NOTE**: ACM 6.40.2.8 is not compatible with versions prior to 6.14.20.2 of ACC/ACM Integration. The recommendation is to upgrade existing ACC/ACM integrations to current versions of ACM and ACC.

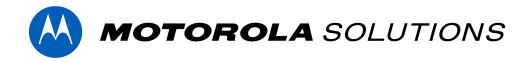

**NOTE**: ACM 6.40.2.8 is not compatible with versions of the Milestone VidProxy Services prior to 1.2.0.0. Download the latest version of Milestone VidProxy Services from [https://www.avigilon.com/software-downloads/.](https://www.avigilon.com/software-downloads/)

## **ACM Upgrade Instructions**

**Perform a full backup (configuration and transactions) of the current version prior to applying this upgrade.**

- 1. Manual door modes set thru the UI or via global actions will be reverted to scheduled door modes following the upgrade
- 2. Replication must be disabled on all appliances prior to upgrade (Previous ACM upgrades required replication to be active to complete properly, this is not the case for ACM 6.40.2.8)
- 3. Upgrades are supported on ACM Professional (Dell OptiPlex XE2, XE3) ACM Enterprise (Dell PowerEdge R210, R220, R230 and R240) and Enterprise PLUS (Dell PowerEdge R330 and R340)
- 4. The appliance will be offline from clients and controllers for the duration of the process
- 5. Avoid running reports on the appliance for a few hours after the upgrade. The upgrade process will continue in the background performing a postgres reindex once the appliance is back online with clients and controllers
- 6. ACM Virtual, please take a snapshot and check the system to ensure storage is not over allocated before proceeding with the upgrade and have a minimum of 500GB disk free space
- 7. ACM Virtual instances should have VMNic1 and VMNic2 connected in the host prior to performing ACM 6.40.2.8 upgrade
- 8. Identity account may require inactivity timer set to its maximum value for extended upgrade times to observe status without requiring to log in and observe logs under appliance
- 9. The upgrade instructions can be found in Access Control Manager (ACM) help menu
	- a. After logging in to Access Control Manager, click on "Appliance" under Setup and **Settings**
	- b. Go to the "Software Update" tab and select Help near the top right of the browser window
	- c. Search for the link labeled "Updating the Appliance Software" for ACM upgrade instructions
	- d. Follow the instructions to apply the ACM 6.40.2.8 upgrade
	- e. Wait for the system to reboot
	- f. After upgrade is complete, log in to open ACM 6.40.2.8

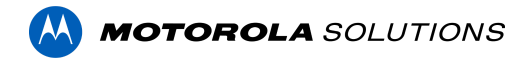

g. If the default password has never been changed, there will be a one-time prompt to change your default password.

## **ACC / ACM Unification**

- 1. With ACM 6.30 new delegations were added to support new REST routes. These REST routes are required for ACC / ACM Unification starting in ACC 7.14.8 with ACM 6.30.
- 2. If the ACM User used to connect ACM to ACC is a custom role, the role must be changed to support the new REST delegations. Refer to the ACC/ACM Unification Guide for further information.

## **ACM Virtual Appliance**

### **VMware**

● Using ACM Virtual Appliance ACM\_VM\_6.40.2.8.ova in ACM\_VM\_VMware\_6.40.2.8.zip requires a minimum of vSphere version 6.5

### **Hyper-V**

● Using ACM Virtual Appliance ACM\_VM\_Hyper-V\_6.40.2.8.zip requires a minimum of Windows 10/Server v1809; Hyper-V Server 2019

# **ACM with replication Upgrade Instructions for Peer-to-Peer (2 or more appliances without Hot Standby)**

- 1. For the ACM 6.40.2.8 upgrade on a replicated system, Avigilon recommends using the Admin account only to perform the upgrade.
- 2. For the ACM 6.40.2.8 upgrade on a peer-to-peer replicated system, disable the replication on all appliances.
- 3. Apply the software upgrade to all appliances in any order
- 4. Allow the upgrade on all appliances to complete and the appliances to reboot and come back online.
- 5. Accept the EULA for all appliances.
- 6. Re-enable replication on all appliances.

## **ACM with replication Upgrade Instructions for Hot Standby Auto Failover**

1. Perform a configuration and transactions backup of ACM 6.40.2.8 and save to secure location.

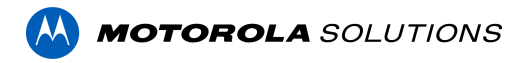

- 2. For the ACM 6.40.2.8 upgrade on a replicated system, Avigilon recommends using the Admin account only to perform the upgrade.
- 3. For the ACM 6.40.2.8 upgrade on a hot standby replicated system, manually failover to let the secondary appliance take over the session.
- 4. Disable replication on both appliances.
- 5. Apply the upgrade to the primary appliance and accept the EULA once it completes.
- 6. On the secondary appliance replication page, click "Fail back" and make sure the primary appliance takes over the session.
- 7. Upgrade the secondary appliance and accept the EULA once it completes.
- 8. Re-enable replication on both appliances.

# **ACM with replication Upgrade Instructions for 4 mixed peer to peer and Hot Standby**

- 1. Perform a configuration and transactions backup of ACM 6.40.2.8 and save to secure location.
- 2. Appliance 1 and 2 are peer to peer; appliances 3 and 4 are failover appliances monitoring 1 and 2 respectively.
- 3. On appliance 3 and 4, navigate to appliance replication page, click on take over button on appliance 3, 4. Make sure that appliance 3, 4 take over the control from appliance 1, 2 successfully. Observe that panels are online on appliance 3
- 4. Navigate to the appliance replication tab on each appliance. Uncheck enable replication and save the configuration on each appliance
- 5. Upload upgrade file to appliance 1 and 2. Apply the upgrade files on 1 and 2
- 6. Wait till upgrade finishes successfully on appliance 1 and 2. Accept the EULA.
- 7. Navigate to appliance 3 and 4's appliance replication tab, click on fail back button on appliance 3,4. Make sure appliance 1, 2 take the control back successfully (First try might not succeed, try multiple times). Observe that panels are online on appliance 1
- 8. Upload upgrade file to appliance 3 and 4. Apply the upgrade files on 3, 4
- 9. Wait till upgrade finishes successfully on appliance 3 and 4. Accept the EULA.
- 10. Navigate to appliance replication page on each appliance, check enable replication and save the configuration on each appliance

*NOTE: If you have a scenario where one Hot Standby is monitoring multiple appliances, you should upgrade each monitored appliance one at a time by using the Hot Standby in turns and update the Hot Standby last.*

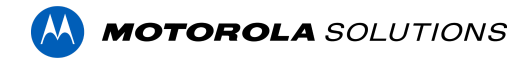

## **Changes**

### **New Features**

- 1. **Wireless lock battery status report** Operators can now review the battery levels of the facility's battery-operated locks to help identify short and long-term maintenance needs.
- 2. **Migrate HID VERTX V1000 controllers to HID® Mercury™ LP4502** provides painless migrations from HID VERTX V1000 to HID Mercury LP4502 for smooth maintenance operations and creates expansion opportunities. It is recommended to upgrade the HID® Mercury™ LP4502 to v1.30.5 or newer prior to proceeding with the migration.
- 3. **ACM Expedite - Quick access to favorites and improved search capabilities**
- 4. Stability, security & performance improvements

### **Fixed Issues**

- Corrected issue when ACM unification logins fail to pull the linked identities list into ACC after ACM was upgraded to 6.36.
- Corrected error where password strength enforcement is ignored when the password contains unicode characters.
- Corrected issue when remote connections to postgres database are failing after upgrading ACM to 6.38.
- Corrected issue where ACM doesn't synchronize with Bosch GV4 panels.
- Corrected issue where ACM is not purging transactions according to the system's settings.
- Corrected issue where DMP intrusion events' timestamp is not displayed correctly in ACM
- Corrected issue where identities with a blank email address are not imported with LDAP collaborations
- Corrected issue where the ASSA ABLOY IP locks are not syncing with ACM because of the timezone's offset
- Corrected issue where VertX subpanels status for tamper, AC power, and battery is missing or incorrect when connected to an LP4502 panel.
- Corrected issue where the total number of doors displayed on the dashboard is incorrect.
- Corrected issue where custom door schedules are not downloaded to a panel after regenerating access levels.

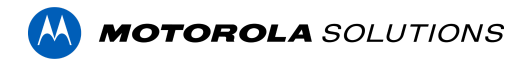

● Corrected issue where doors and global actions cannot be added to the favorite lists in ACM Expedite.

#### **ACM Known Issues**

● Issue: DMP users' permissions are not honored when commands are triggered via global linkages

Description: All commands that ACM issues to DMP panels are using the same DMP user (admin) account: 'remoteuser'. The rights and privileges of 'remoteuser' cannot be edited in ACM nor in DMP.

Affected Version: ACM 6.34 and newer

Workaround: None available.

Status: The issue is being investigated.

● Issue: Unable to regenerate access levels with HID Mercury panels

Description: When the user explicitly clicks the button to "regenerate access levels", ACM is not able to determine the schedule to link to the Access level when it is downloaded and causes ACM to stop communicating with connected HW. Note that adding, deleting, or modifying an access group is not affected by this issue.

Affected Version: ACM 6.36 and newer

Workaround: None available.

Status: Resolved in ACM 6.40.2.8 or newer

### **Firmware Included**

#### **Controller Firmware:**

- **● HID VertX V1000/V2000**
	- o rcp-update-1.8.2.4
- **● Mercury Security**
	- o EP1501-VER-1-29-1-0633.crc
	- o EP1501-VER-1-29-2-0634.crc
	- o EP1502-VER-1-29-1-0633.crc
	- o EP1502-VER-1-29-2-0634.crc
	- o EP2500-VER-1-29-1-0633.crc
	- o LP1501-VER-1-30-4-0671.crc
	- o LP1501-VER-1-30-5-0674.crc
	- o LP1502-VER-1-30-4-0671.crc
	- o LP1502-VER-1-30-5-0674.crc
	- o LP2500-VER-1-30-4-0671.crc
	- o LP2500-VER-1-30-5-0674.crc

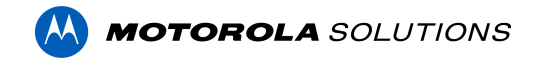

- o LP4502-VER-1-30-4-0671.crc
- o LP4502B-VER-1-30-5-0674.crc
- o LP4502SBD BootCodeUpdater Pkg 00 01 10 #10.crc
- o M5IC-VER-1-27-5.crc
- o M5IC-VER-1-29-2-0635.crc
- o MI-RS4-VER-1-29-1-0633.crc
- o MSICS-VER-1-27-5.crc
- o MSICS-VER-1-29-1-0633.crc
- o pivCLASS-Embedded-Auth-Removal\_Pkg\_01\_00\_00\_#14.crc
- o pivCLASS-Embedded-Auth\_Pkg\_05\_10\_27\_#145.crc
- o Scp2-AES-VER-3-120.crc
- o Scp2-VER-3-120.crc
- o ScpC-AES-VER-3-120.crc
- o ScpC-VER-3-120.crc
- o ScpE-AES-VER-3-120.crc
- o ScpE-VER-3-120.crc

#### **Sub-Panel Firmware:**

- **● Mercury Security**
	- o M5-16DO-APPL-VER-1-32-2.aax
	- o M5-16DOR-APPL-VER-1-32-2.aax
	- o M5-20IN-APPL-VER-1-32-2.aax
	- o M5-20IN-APPL-VER-1-32-3.aax
	- o M5-2K-APPL-VER-1-57-12.aax
	- o M5-2K\_APPL-VER-1-57-6.aax
	- o  $m5-2k$  appl 1 58 4.aax
	- o M5-2RP-APPL-VER-1-57-12.aax
	- o M5-2RP-APPL-VER-1-58-6.aax
	- $o$  m5-2rp appl 1 59 0.aax
	- o M5-2SRP-APPL-VER-1-57-12.aax
	- o M5-2SRP-APPL-VER-1-58-6.aax
	- o m5-2srp\_appl\_1\_59\_0.aax
	- o M5-8RP-APPL-VER-1-57-15.aax
	- o M5-8RP-APPL-VER-1-57-9.aax
	- o m5-8rp\_appl\_1\_58\_4.aax
	- o MI-RS4-APPL-VER-1-57-6.aax
	- o MR16IN-APPL-VER-3-21-12.aax
	- o MR16IN-APPL-VER-3-22-4.aax
	- o MR16IN-SER2-APPL-VER-1-32-2.aax
	- o MR16OUT-APPL-VER-3-21-12.aax
	- o MR16OUT-APPL-VER-3-22-4.aax
	- o MR16OUT-SER2-APPL-VER-1-32-2.aax
	- o MR50-SER2-APPL-VER-1-53-15.aax
	- o MR50-SER2-APPL-VER-1-54-4.aax
	- o MR50-SER3-APPL-VER-3-21-12.aax

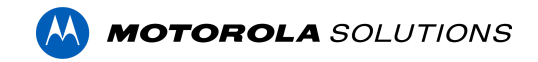

- o MR50-SER3-APPL-VER-3-22-4.aax
- o MR51E-SER2-APPL-VER-1-8-14.aax
- o MR51E-SER2-APPL-VER-1-8-4.aax
- o MR52-SER1-APPL-VER-1-11.aax
- o MR52-SER2-APPL-VER-1-58-11.aax
- o MR52-SER2-APPL-VER-1-59.0.aax
- o MR52-SER3-APPL-VER-3-21-12.aax
- o MR52-SER3-APPL-VER-3-22-4.aax
- o MR52-SER3B-APPL-VER-3-22-4.aax
- o MR62E-APPL-VER-3-21-12.aax
- o MRDT-APPL-VER-1-63-0.aax
- o MRDT-APPL-VER-1-63-4.aax
- o MRDT-APPL-VER-1-63-8.aax
- o MS-ACS-APPL-VER-1-0-5.aax
- o MS-ACS-APPL-VER-1-0-6.aax
- o MS-ACS-APPL-VER-1-00-10.aax
- o MS-I8S-APPL-VER-1-0-1.aax
- o MS-R8S-APPL-VER-1-0-2.aax
- o MS-R8S\_APPL-VER-1-0-1.aax